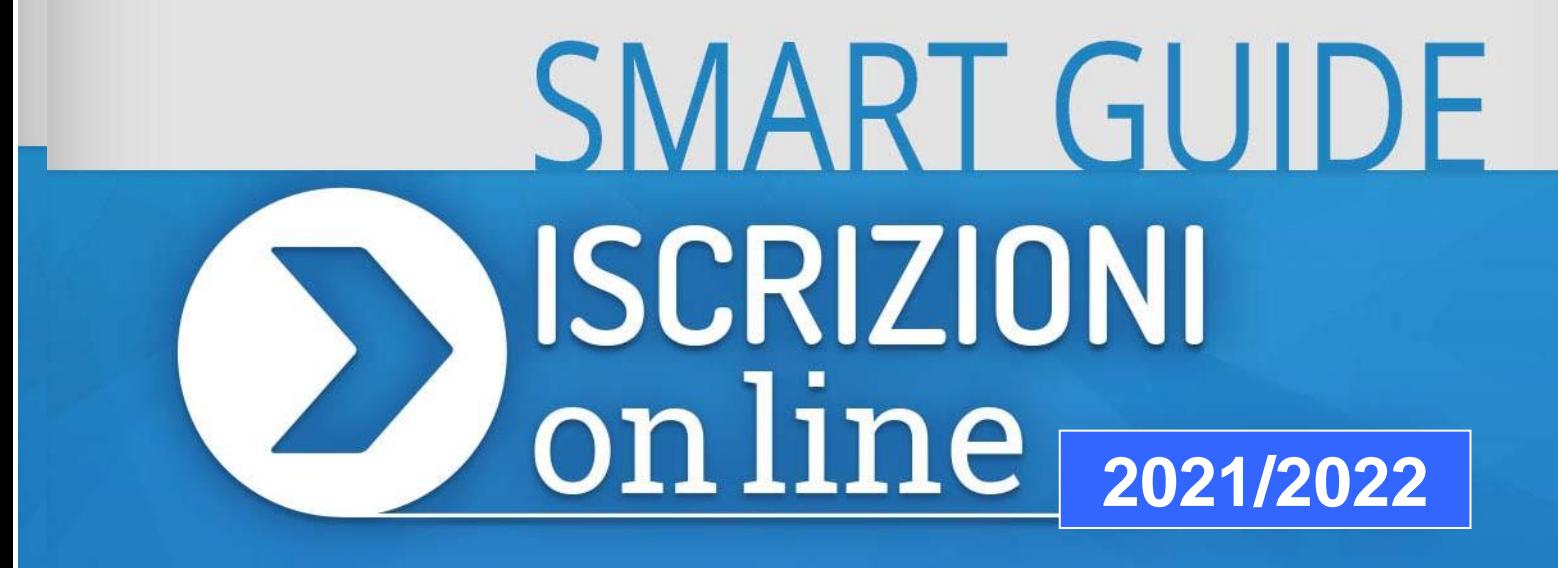

## Registrazione a partire dalle ore 9:00 del 19 dicembre 2020

Dalle ore 8:00 del 4 gennaio 2021 alle 20:00 del 25 gennaio 2021 per inoltrare la domanda

## ISCRIZIONI ON LINE

**Come registrarsi**

Direzione Generale per i contratti, gli acquisti e per i sistemi informativi e la statistica

# **SMART GUIDE**

### **A cosa serve la registrazione**

La registrazione è aperta a tutti coloro che hanno il titolo legale per iscrivere gli alunni alle **classi prime** delle scuole primarie e/o secondarie e ai corsi di istruzione e formazione professionale (IeFP) presso i Centri di formazione professionale delle regioni (CFP).

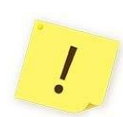

Con la registrazione si acquisiscono le credenziali (nome utente e password) per accedere al servizio di Iscrizioni on line. Accedendo al servizio è possibile inoltrare una domanda per alunno o per più alunni (per esempio, in caso di fratelli che cominciano contemporaneamente un nuovo ciclo di studi);

pertanto, le famiglie con più figli da iscrivere non devono registrarsi più volte..

Se sei in possesso di credenziali **SPID** (Sistema Pubblico di Identità Digitale) o di **credenziali di accesso ad altri servizi del MIUR** (come "Istanze On Line", "Pago In Rete" o "Portale della governance della formazione"), puoi accedere al servizio Iscrizioni on line" utilizzando queste.

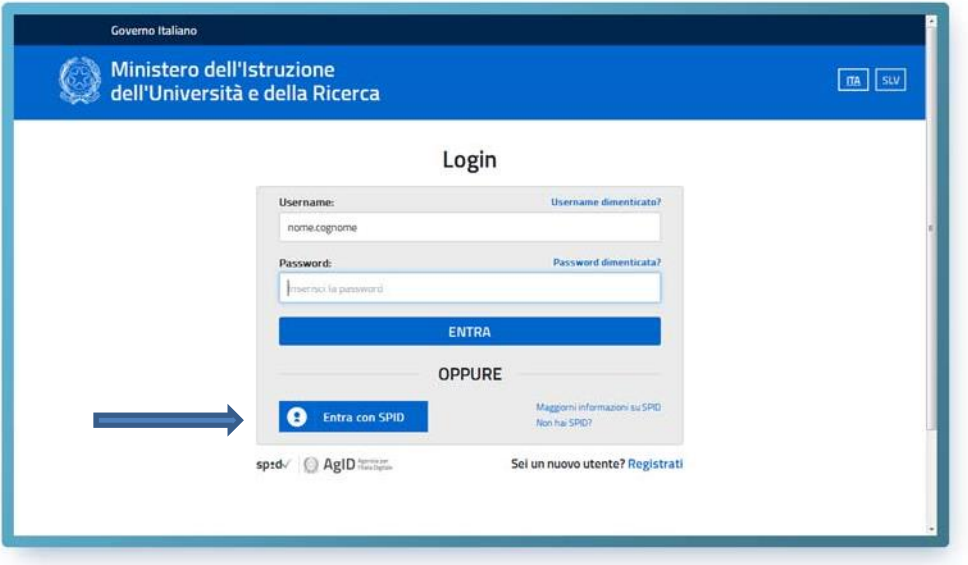

L'utilizzo dell'applicazione Iscrizioni on line è obbligatorio per tutte le scuole statali, escluse le scuole dell'infanzia, ma è facoltativo per le scuole paritarie. Se la scuola prescelta è una scuola paritaria che non ha aderito alle Iscrizioni on line, il sistema ti avvisa con un messaggio. In questo caso dovrai prendere contatti direttamente con la scuola.

Per l'anno scolastico 2021/2022, il servizio di Iscrizioni on line per i percorsi erogati dai Centri di Formazione Professionale (CFP) è attivato per le Regioni: Lazio, Liguria, Lombardia, Molise, Piemonte, Sicilia e Veneto, che hanno aderito al progetto.

#### **ISCRIZIONI ON LINE**

### **Come funziona**

Per la registrazione occorre compilare un modulo raggiungibile cliccando sul banner

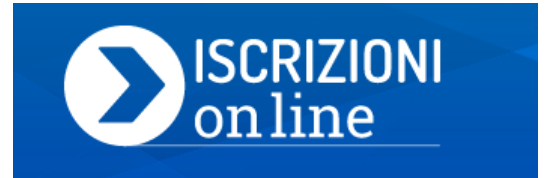

presente nella home del sito del MIUR, o digitando l'indirizzo **[www.iscrizioni.istruzione.it](http://www.iscrizioni.istruzione.it/)**.

Per registrarti hai bisogno di un *indirizzo di posta elettronica* e tieni *un documento di riconoscimento* a portata di mano.

La registrazione si attiva dalla pagina **[www.iscrizioni.istruzione.it](http://www.iscrizioni.istruzione.it/)** dopo aver selezionato

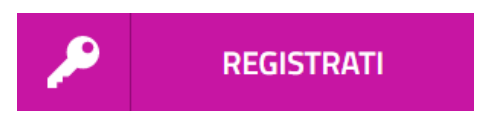

La registrazione avviene in due fasi:

 $\boxtimes$  prima devi ottenere le credenziali di accesso per accedere al sistema (nome utente e password)

poi devi completare l'abilitazione al servizio Iscrizioni on line"

Nella pagina "**Registrati**" ti viene chiesto di inserire il tuo codice fiscale e selezionare la casella di sicurezza "Non sono un robot".

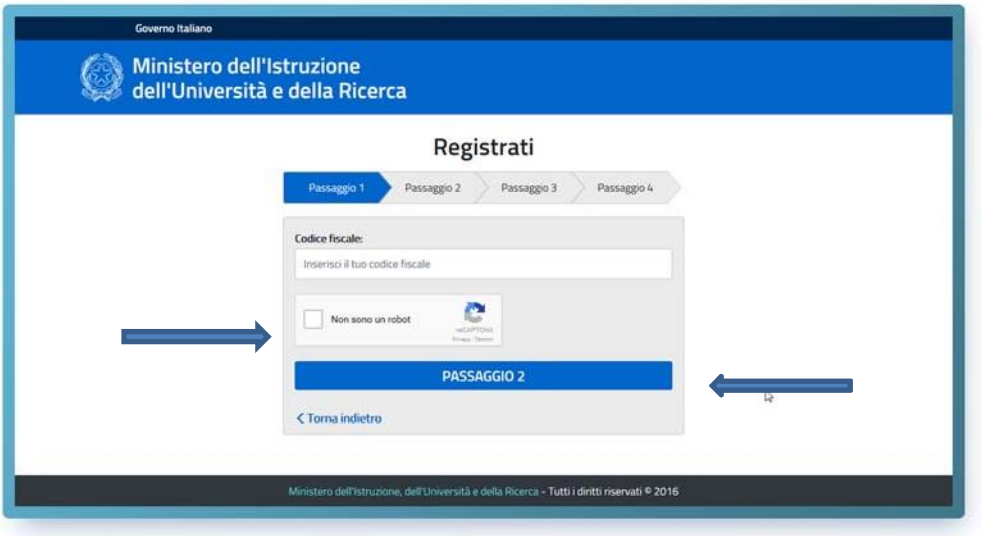

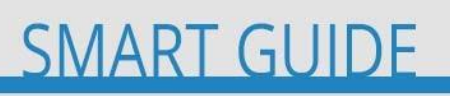

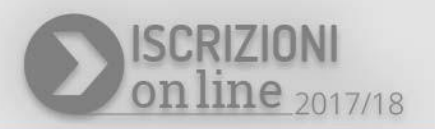

Nella schermata successiva compila la scheda con i dati richiesti (dati anagrafici e indirizzo e-mail, da digitare due volte per sicurezza).

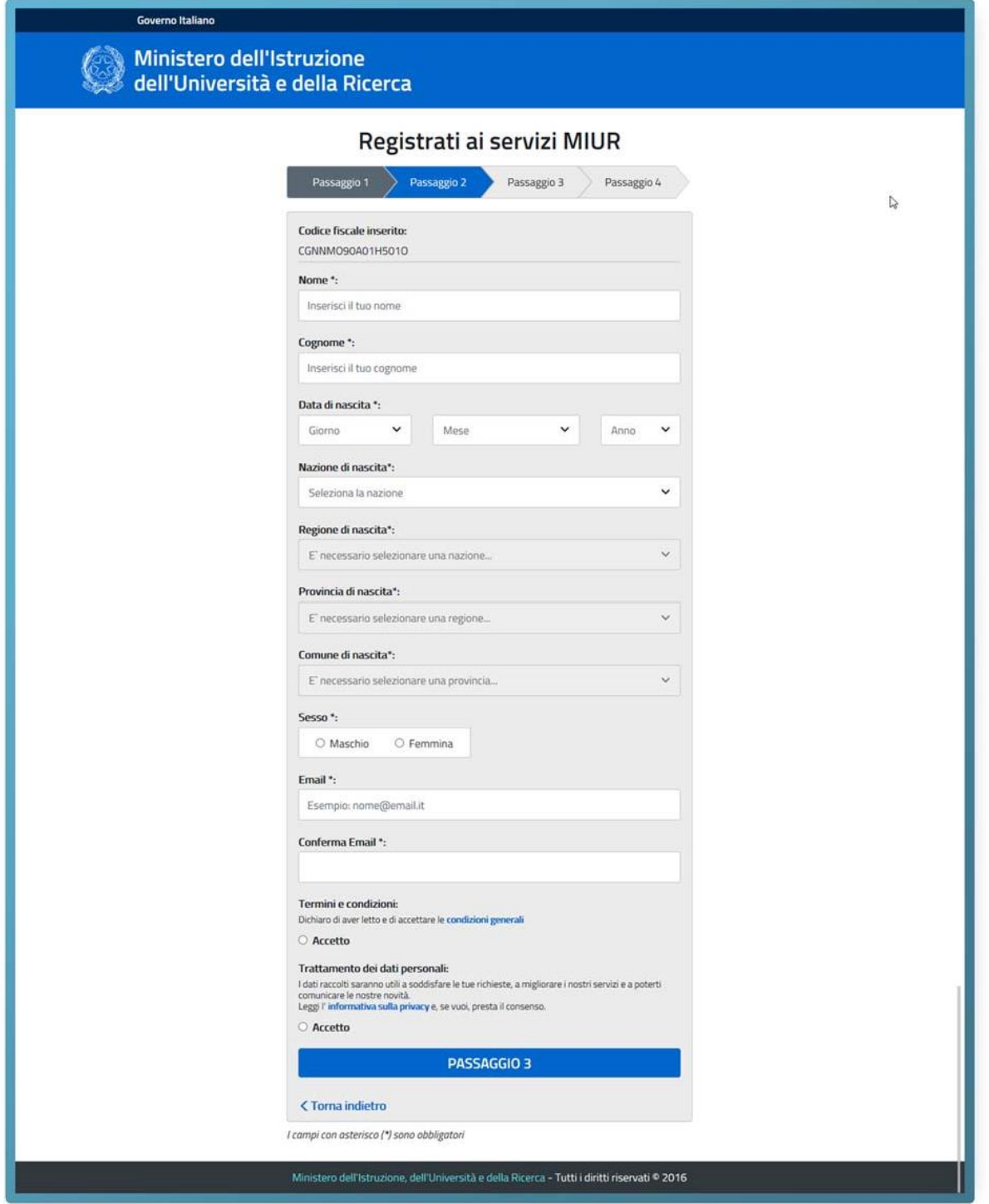

#### **ISCRIZIONI ON LINE**

Segue una schermata con la visualizzazione del riepilogo dei dati inseriti; se tutti i dati sono corretti, seleziona "CONFERMA I TUOI DATI" per procedere con la registrazione, altrimenti selezionare "Torna indietro" per tornare al passaggio precedente ed effettuare le correzioni necessarie.

Successivamente riceverai una e-mail all'indirizzo che hai indicato, in cui è riportato un link sul quale dovrai cliccare per confermare la tua registrazione.

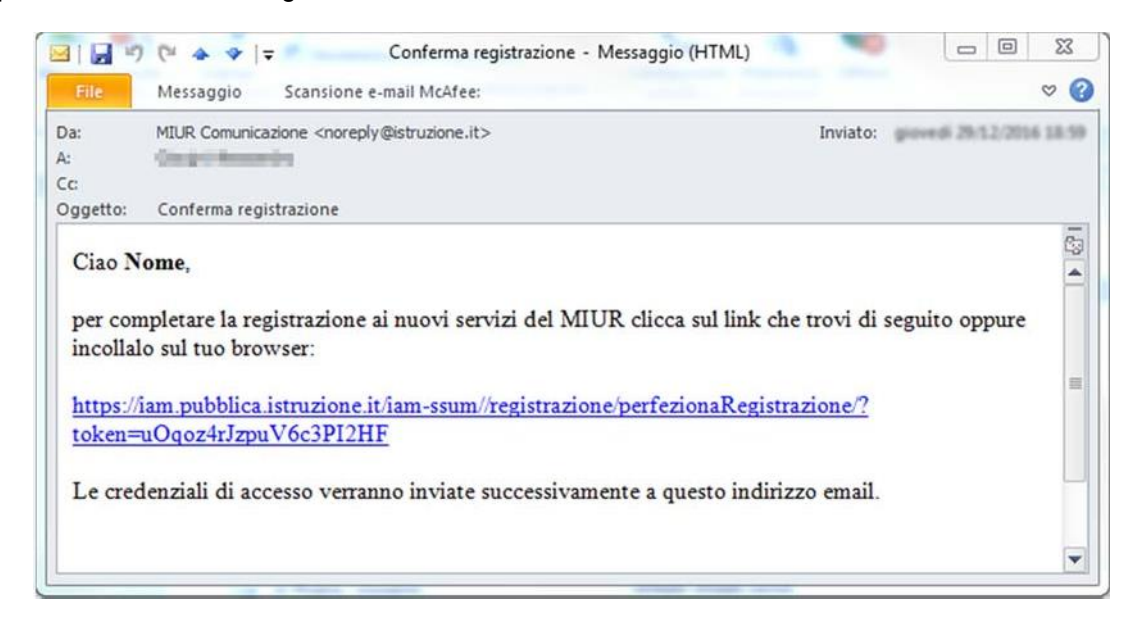

A questo punto, ti verrà inviata una seconda e-mail con le credenziali per accedere al servizio Iscrizioni on line".

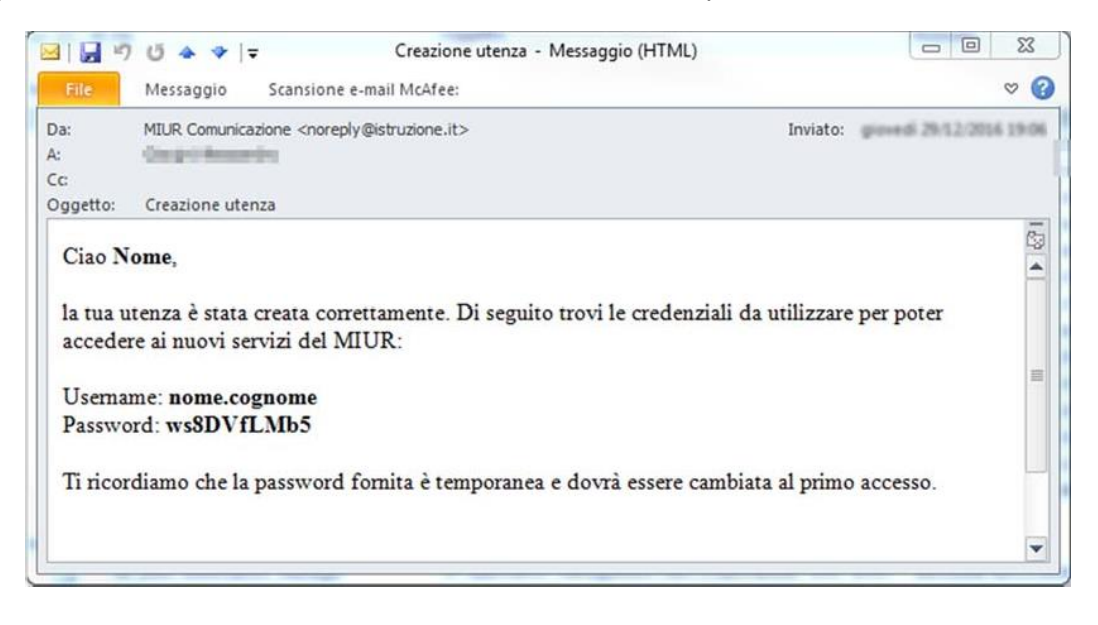

# **SMART GUIDE**

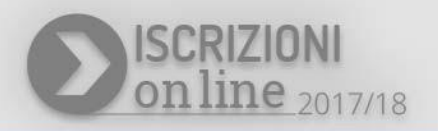

La prima volta che accederai ti verrà richiesto di cambiare la password che ti è stata inviata via e-mail. La password che scegli deve essere di almeno 8 caratteri e deve includere: un numero, una lettera maiuscola e una lettera minuscola.

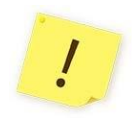

 $\frac{1}{2}$ 

Se non hai ricevuto le credenziali di accesso, cerca il messaggio nella posta indesiderata. In caso di credenziali smarrite o dimenticate, puoi effettuare il recupero utilizzando le apposite funzioni presenti nella pagina di login. I dati ti verranno inviati all'indirizzo di posta elettronica fornito in fase di

registrazione.

Per accedere al servizio Iscrizioni on line", clicca sul pulsante "**Accedi al Servizio**" in alto a destra dello schermo e digita le tue credenziali. Al primo accesso, l'applicazione ti chiede di confermare o integrare i dati di registrazione (abilitazione al servizio) come illustrato nella schermata sotto riportata:

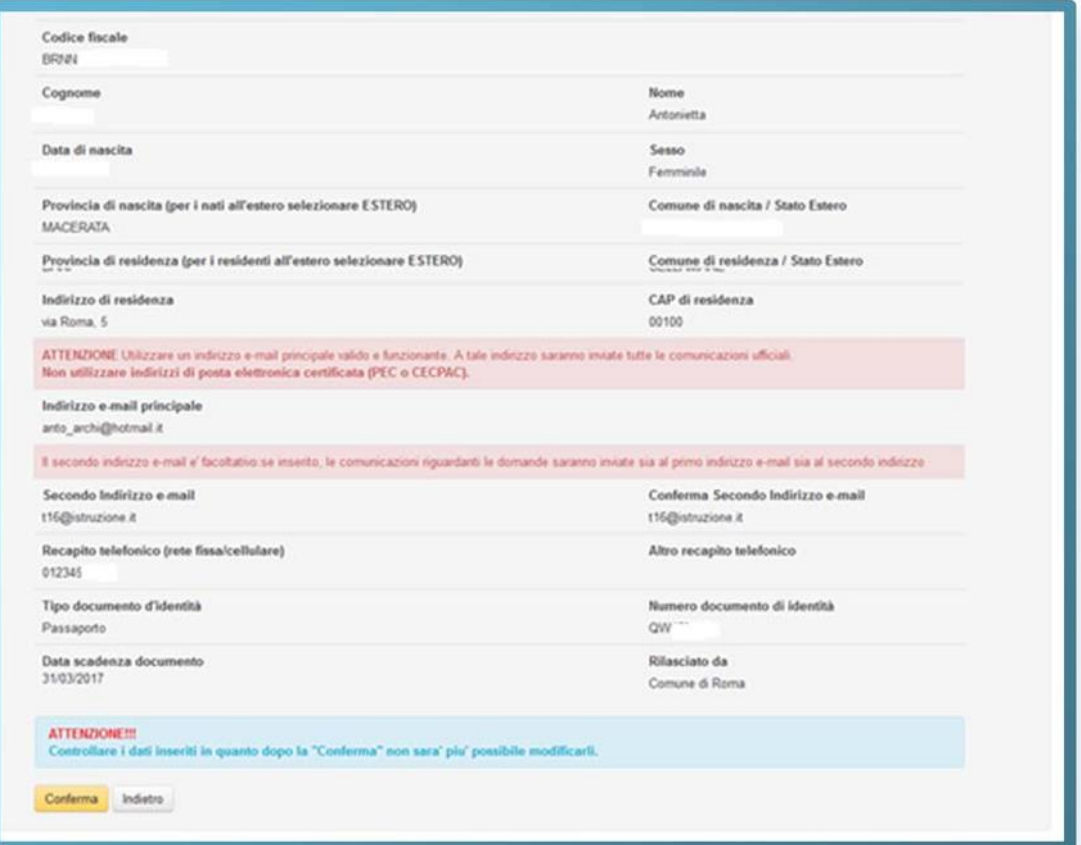

Una volta inseriti e confermati i dati hai completato l'accesso al servizio e puoi procedere con l'iscrizione.